# **AutoCAD Crack**

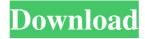

### **AutoCAD Crack + [Updated]**

AutoCAD History AutoCAD was released in December 1982 for the Apple II microcomputer and Macintosh desktop systems. Users who purchased AutoCAD had to wait 2 weeks for a trial license to be available. A full version of AutoCAD, called AutoCAD 2, was released in October 1984. It was compatible with the Hewlett Packard HP-35 computer graphics terminal and ran in color. In November 1986, AutoCAD version 3.0 was released and AutoCAD 2.0 was replaced with a significantly revised program. Some people still used the original 2.0 version. In September 1987, Autodesk introduced AutoCAD LT, an easily updated version of AutoCAD. The next year, it released AutoCAD Map 3D, an extension of the original AutoCAD Map, which enabled plotting of models with 3D perspective projections and the ability to pan, zoom, and change the view angle. AutoCAD 2008, which is also known as ACDSee AutoCAD, was released in July 2008. It was the result of a merger between AutoCAD and AutoCAD LT. The next year, the program was upgraded and renamed to AutoCAD 2009. AutoCAD 2010 was released in November 2009. It was a major upgrade that introduced several new features, including the ability to edit or view a model simultaneously in two or three dimensions. In 2010, Autodesk introduced AutoCAD R13 (since renamed to AutoCAD 2011). AutoCAD 2012 (AutoCAD 2012 or AutoCAD for Mac 2012) was released in August 2012. The new version features a new user interface that simplifies navigation, improved support for Mac operating systems, improved performance, and a new default drawing orientation. AutoCAD 2013 was released in April 2013. The new version of AutoCAD includes significant changes, including the ability to connect and work with other AutoCAD programs and AutoCAD LT (now AutoCAD 2015) programs. AutoCAD 2014 was released in November 2014. The new version of AutoCAD included new features, including point-cloud viewing, powerful three-dimensional (3D) drawing tools, and improved energy performance. AutoCAD 2015 was released in July 2015. The new version includes a streamlined user interface, expanded drawing performance, and many new features. AutoCAD 2016 was released in November 2016. It was

### AutoCAD Crack+ PC/Windows [Updated]

AutoCAD's XML and Metadata Export is used to create an XML document that can be used by other programs such as MapInfo to export to various map-related formats and programs. The schematic diagram editor supports a variety of interactive plot styles, tables, and icons. Command menus AutoCAD has a number of different command menus, which can be changed using the Edit Menu. Each AutoCAD command is assigned a command code (the text between the parentheses). For example, the command code for Find selected feature is (F). Each command can be assigned multiple command codes, so that the commands are available from several different menus. For example, (F) would also be used for Find selected feature (F) and Find from selection (F). All command codes are customizable, allowing users to create their own command codes. For example, certain common commands that would be easy to access are (.) for drawing default objects, (E) for the drawing entity, (S) for the standard units, and (R) for the ruler. AutoCAD command codes are also defined in various libraries. One library is the Designer's Guide, which defines all the command codes for the commands and macros in the program, with descriptions of the command. Another library of command codes is "AutoCAD", which defines the command codes from all of the commands in AutoCAD. In addition to command codes, AutoCAD also defines menus and macros. Each menu or macro has a code associated with it, which is then referenced by the command codes. The codes are the most compact way to reference a command. The codes can also be typed directly in the command line (as.NET requires), but AutoLISP developers often prefer using the command codes, since they make it easy to extract the command names from the menu/macro definitions. Common shortcuts AutoCAD provides a number of commonly used shortcuts that can be set in the Edit Menu. For example, the command key is set to Control by default (by pressing the Ctrl key and typing). Print and PDF print quality When printing a drawing, it is possible to select a print quality level, ranging from print-ready (good) to presentation (draft) quality.

| The following steps can be followed in AutoCAD LT to change the default print quality: Open the Print dialog box. Under the Document property, select the Print option tab. a1d647c40b |
|----------------------------------------------------------------------------------------------------|
|                                                                                                    |
|                                                                                                    |
|                                                                                                    |
|                                                                                                    |
|                                                                                                    |
|                                                                                                    |
|                                                                                                    |
|                                                                                                    |
|                                                                                                    |

### **AutoCAD Crack+ With Registration Code Free Download [Latest]**

Run Generate Table key. Click "Find". Type in a name for the generated table. You can then share this with others in your world. See Also Autodesk AutoCAD LT - Windows 10 Autodesk Autocad - Windows 10 Autodesk Revit - Windows 10 Autodesk Revit LT - Windows 10 Q: HTML table for a responsive table design I am not sure if this is the right place to ask this but I will see if someone has the answer, I have a table in my site that is looking for a design to have a responsive behavior, I do not want a grid, I just want the table to fill the space available to it. I have this, table { background: #E0D1D4; margin: 0 auto; width: 95%; } tr { display: flex; height: 50px; flex-direction: row; flex-wrap: wrap; } td { padding: 10px; } th { background: #E0D1D4; border: 2px solid #F0B74E; font-weight: bold; height: 50px; line-height: 50px; textalign: center; width: 100%; } Header1 Header2 Cell1 Cell2 as you can see, I have flexed the table, but this made it a square and it needs to be a rectangle, so how can I get the height of the table and make sure it fit the size of the size available to the table. A:

#### What's New In?

Paint applied in AutoCAD now includes the name of the paint color when you use the Paint Bucket command. New commands for embedded 3D model imports: - Replace and Export, to replace a selection in the model with the new selection. - Cut 3D models to individual parts. -Rework, to remove and add pieces to a 3D model. - Prep, to convert a 3D model into a native (x,y,z) coordinate system. AutoCAD Project: AutoCAD Project provides a tool for collecting and tracking design information from print and digital files. Add, organize and store your important design information in AutoCAD Project. AutoCAD Project now supports DND and RND settings, to provide security to the design you are working on. Support for Annotation properties in text: Use annotation text to add notes to your drawing. Use annotation text to attach the annotation directly to an entity. Add comment text at the current selection location to add additional context to your drawing. Include comment text at the current selection location in your DnD and RnD settings to show additional information to someone who is following your drawing. The multi-character command for adding special characters (like [], \ and ") is now available from the Edit menu. New preference for horizontal and vertical ruler system: Select a horizontal or vertical rule system in the Rulers preference dialog box. New preference for customizing the arrow keys: Select a keymap to customize the arrows when you use the arrow keys to navigate your drawing. Two new simulation environments: Select the Design option in the Simulation Tab, to create a simulation from your drawing using the Markup Assist or Design Review commands. Select the Geometry option in the Simulation Tab, to simulate your drawing using the Measure, Extrapolate, Cut and LayOut commands. In addition to 3D drawing packages, you can create 2D drawing packages from your 3D drawings. Text and annotation can now be edited by tapping on the label, rather than selecting it. New ribbons for AutoCAD project: New ribbon for project: Project tabs: New: Automatic Layout tab. New: Custom User Data tab. New: Resources tab. New: Add

## **System Requirements:**

Description: The 'Sire of Horses' is the highest quality steed. His armour is made of the best Steel, and his personal armour is made of Diamonds, all the way up to his helmet. His back is made of a solid shield of Titanium, which defends him from all forms of projectiles. His movement is based off of the Thud the Second. It can be activated by any player holding any type of weapon. How to: The most difficult parts